## **Pokyny pro tisk měřících polí pro tvorbu ICC profilu Vaší tiskárny**

Firma RAYFILM pro Vás připravila jedinečnou možnost tvorby ICC profilů pro RAYFILM materiály, které jsou používány ve Vašem tiskovém zařízení.

Prvním předpokladem je vytištění vzorových políček ( patchů ) ve Vaší tiskárně nebo plotru.

1. pro tisk použijte soubory : **Color Patch Layout A4 (Page 1).tif, Color Patch Layout A4 (Page 2).tif, Color Patch Layout A4 (Page 3).tif,**

2. soubory vytiskněte v měřítku 1:1 3. v nastavení tiskárny vypněte používání  $\overline{\mathbf{A}}$ všech ICC profilů 4. nastavte tiskové medium ( typ papíru – například lesklý papír, nebo photo paper ) 5 nastavte rozlišení, ve kterém budete ICC profilu používat *( ICC profil se vytváří pro každý typ materiálu a pro každé rozlišení individuálně )*  Mich 6. **Vypněte !!!** všechny kalibrační ( photo, auto, … ) režimy tiskárny použijte nastavení NO COLOR ADJUSTEMENT

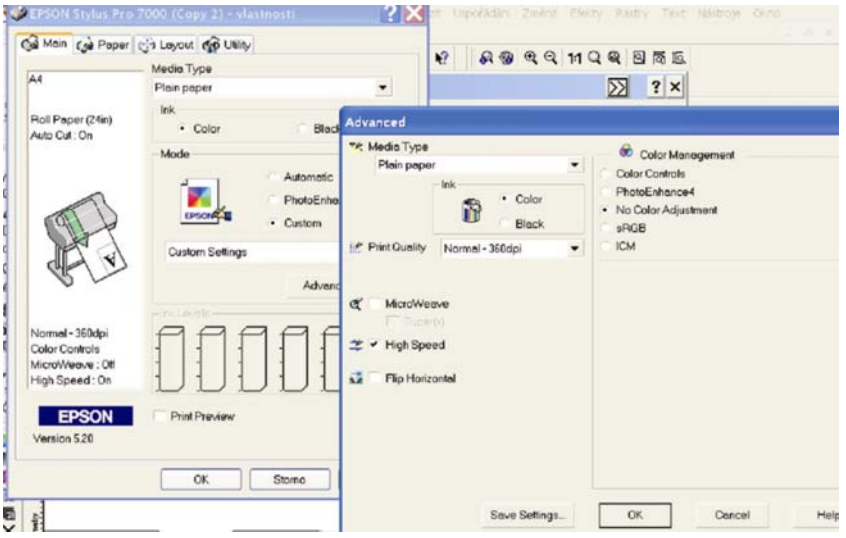

7. Vytištěné obrázky nám zašlete tak, aby nedošlo k jejich poškození. Nelze zpracovat předlohy, které jsou jakýmkoli způsobem poškozeny, nebo špatně vytištěny.

## RAYFILM s.r.o.

Otická 109 746 01 Opava info@rayfilm.cz www.rayfilm.cz